#### Mroongaの高速全文検索機能で WordPress内のコンテンツを 有効活用!

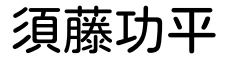

須藤功平 タリアコード

【徳丸浩と学ぶビジネスセミナー】 WordPressのセキュリティと全文検索について学ぶ! 【Mroonga対応】 2018-02-09

Mroongaの高速全文検索機能で WordPress内のコンテンツを 有効活用! Powered by Rabbit 2.2.2

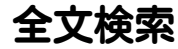

# Google・Bingが 提供している 機能

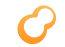

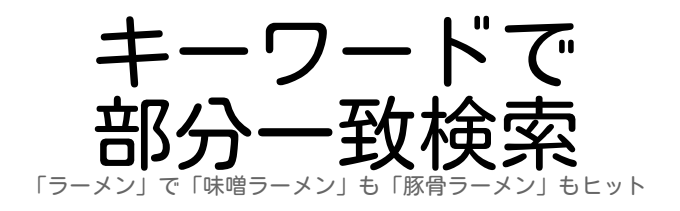

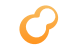

## Google提供の機能

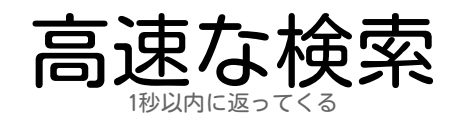

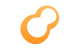

## それっぽい順で 先頭数件だけ見れば結果を判断可能 並び替え

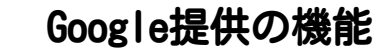

## ページの中身を ページを開かなくても結果を判断可能 チラ見せ

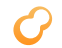

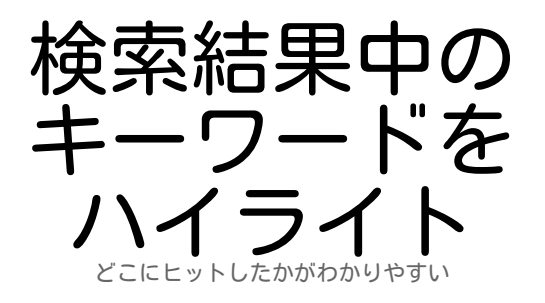

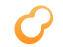

## 複数キーワード での 「ラーメン」→「ラーメン 豚骨」で絞り込み絞り込み

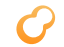

## キーワードの 入力補完 「wo」で「WordPress」を提示

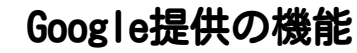

## 同義語の同一視 「ワードプレス」でも「WordPress」が見つかる

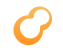

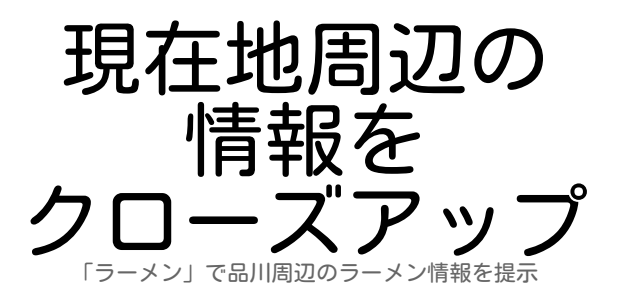

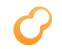

## Google提供の機能

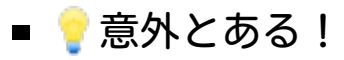

## ■WordPressでも使えれば!

サイト内回遊率

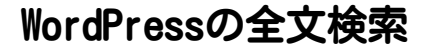

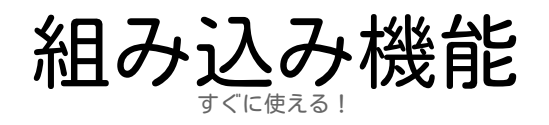

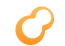

### 組み込みの全文検索機能

遅くなりがち 基本機能のみ キーワードで絞り込み それっぽい順の並び替え:弱い

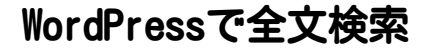

# プラグインで 拡張

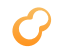

全文検索プラグイン

#### ■ Google Custom Search wordpress.orgもこれ

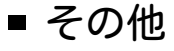

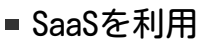

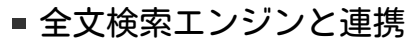

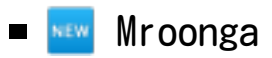

### Google Custom Search

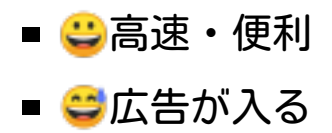

## Mroongaプラグイン

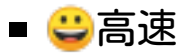

## ■ <mark>こ</mark>KUSANAGIですぐに使える

#### ■KUSANAGIは組み込みで対応!

■ ごまだ機能が少ない

■ これからもっと便利に! 昨年末にリリースしたばかり

## Mroongaプラグイン:速さ

## ■記事数:約13万件 ■ キーワード:1単語 ■ ヒット数:約1000件

## Mroongaプラグイン:速さ

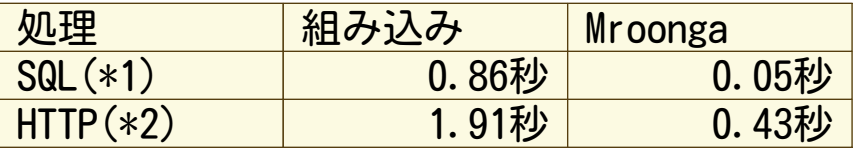

(\*1) SQLのレスポンスが返ってくるまでの時間

(\*2) Webブラウザーにレスポンスが返ってくるまでの時間

#### 数倍高速! 1秒以内結果が返ってくる!

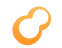

## KUSANAGIで簡単設定

## # kusanagi addon install mroonga

Mroongaの高速全文検索機能で WordPress内のコンテンツを 有効活用! Powered by Rabbit 2.2.2

# KUSANAGIでの 使い方

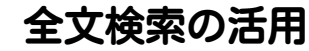

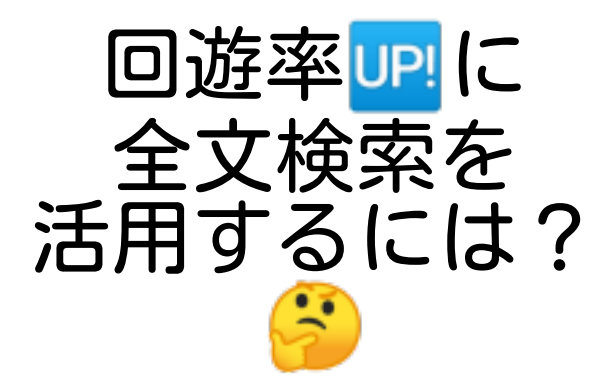

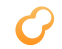

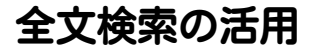

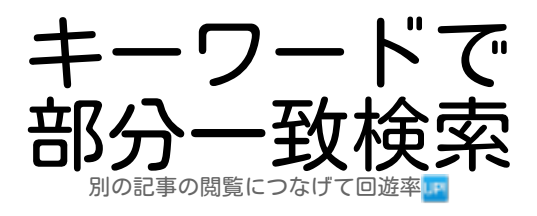

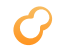

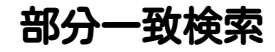

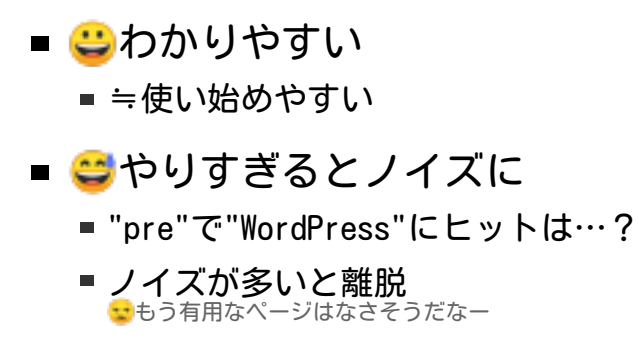

部分一致検索とノイズ

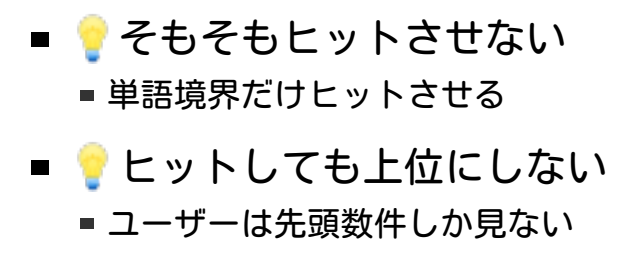

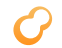

キーワードで検索

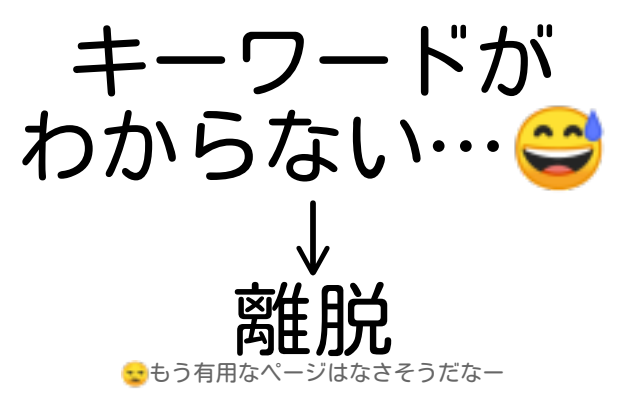

# キーワードを 提示

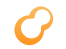

キーワードを提示

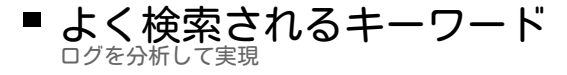

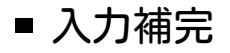

## ■ 記事の情報から提示 ■ タグをキーワードに ■ 内容からキーワードを抽出

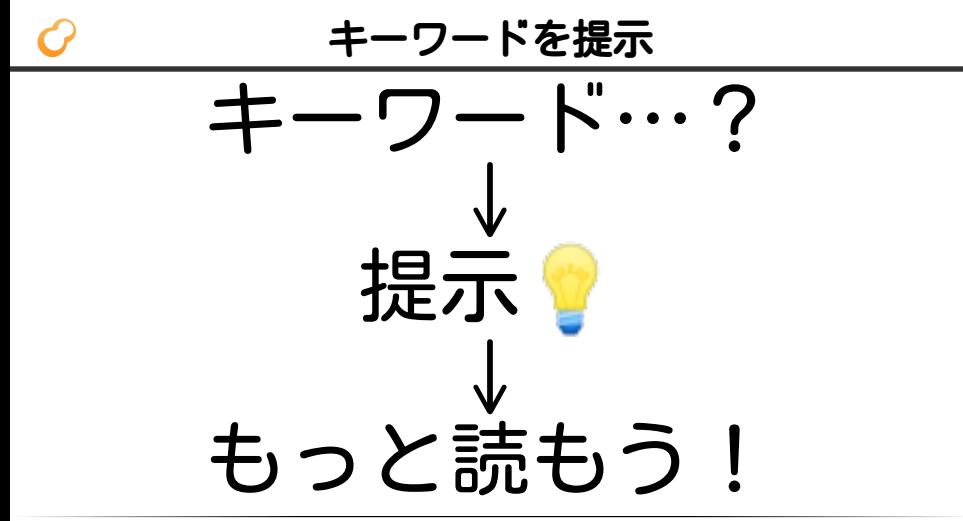

# 表記の違いは どうする?

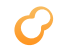

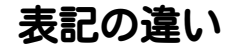

#### ■ 「WordPress」で 「ワードプレス」はヒット? ■ 「Apple」で 「りんご」はヒット? Appleは企業名かも? ■ 「マック」で 「Mac」はヒット?

マクドナルドかも?

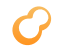

## 表記の違いへの対応方法

# 場合による

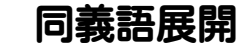

## ■ 同一視する語をカスタマイズ

- 検索時にOR
	- WordPress→ WordPress OR ワードプレス

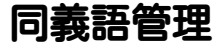

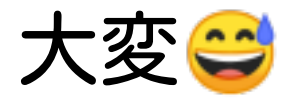

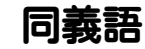

## ■ 共通で使えるもの ■ 例:WordPressとワードプレス

■ 文脈依存のもの ■例:マックとMac

## 共通で使える同義語

## ■ 自動作成可能

例:Wikipediaのデータを活用

## ■ やるならインポートまで自動化 ■ そうしないと管理がつらい

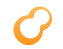

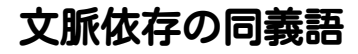

- 半自動生成可能
	- ■内容を解析
	- ある程度量が必要
	- 間違いもある
- 現実解
	- ■自動で候補作成して手動で確定

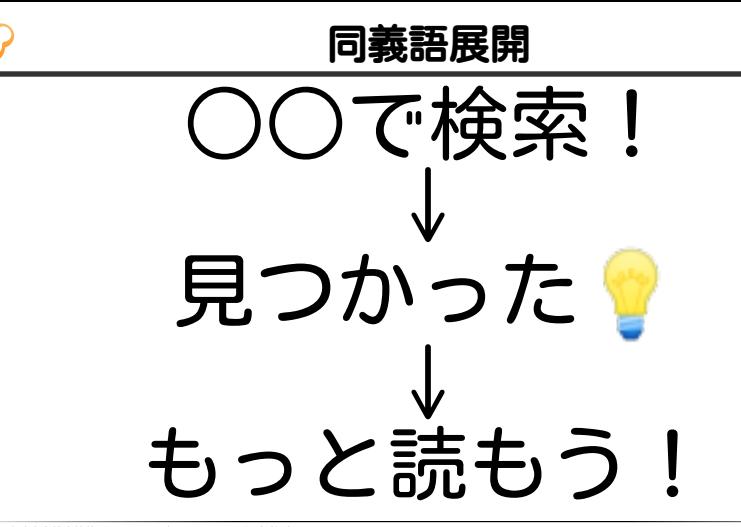

ヒット数が多い

## 先頭数件で 判断

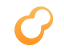

判断

## ■ タイトルを確認 **■ <mark>こ</mark>お、このページかも!**

## ■ 内容を確認

■ <mark>コ</mark>ページを開くのは面倒だなー

#### ■ <mark>一</mark>一部を覗けたらなー

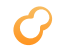

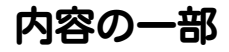

## ■ キーワード周辺 ■ <mark>こ</mark>この文脈なら欲しいやつかも!

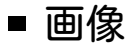

- ページ内で使われているやつとか
- スクリーンショットがあればいい というわけではない! 同じサイトだと似た画像になって情報量が少ない

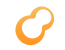

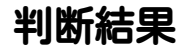

## ■ 上位に欲しいものがある ■サイト内回遊率LP

■ 上位に欲しいものがない ■ <mark>●</mark>見つからなそうだなー:離脱

絞り込もうかなー

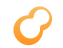

絞り込みは難しい

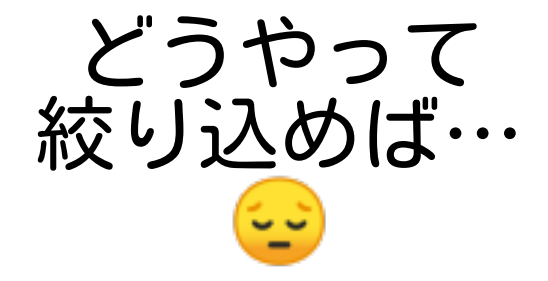

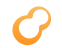

## 絞り込み候補を提示

## ■ 入力補完

## ■ 絞り込みリンク

■ タグで絞り込むリンク

■ 時期で絞り込むリンク 時期なら並び順を変えるのでもよいかもしれない…!

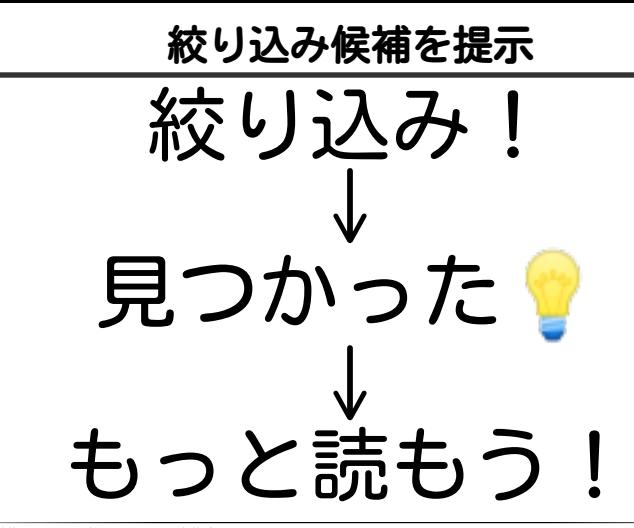

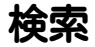

# 難しいね…

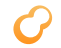

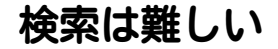

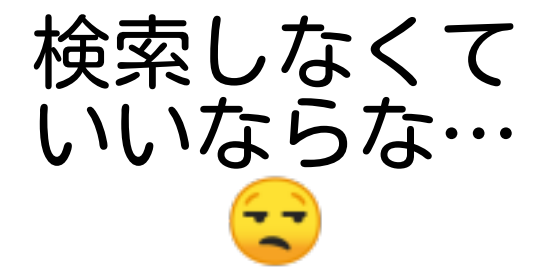

少なくとも

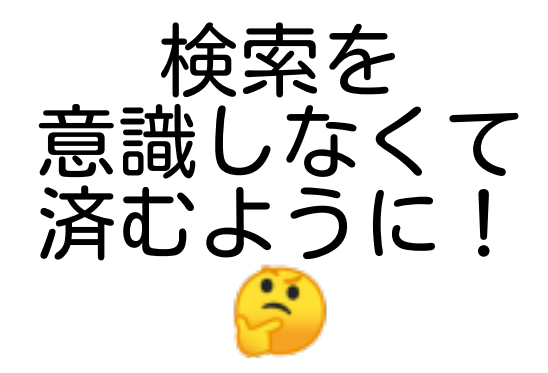

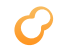

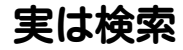

## ■ Amazonでオススメ商品

Facebookのフィード

■ Androidで最寄り駅の時刻表

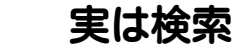

# 意外とあるぎ

### WordPressなら?

## 関連記事

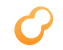

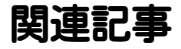

## ■ 実現方法はいろいろ♪

■同じカテゴリーの記事を検索

- 似た属性の人が興味ある記事を検索
- ■似た内容の記事を検索

## ■ 特性が違う

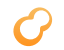

同じカテゴリー

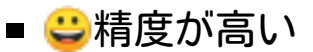

■ タグは人がつけているから

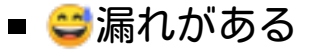

■ タグは人がつけているから

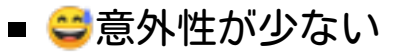

## 似た属性の人が興味

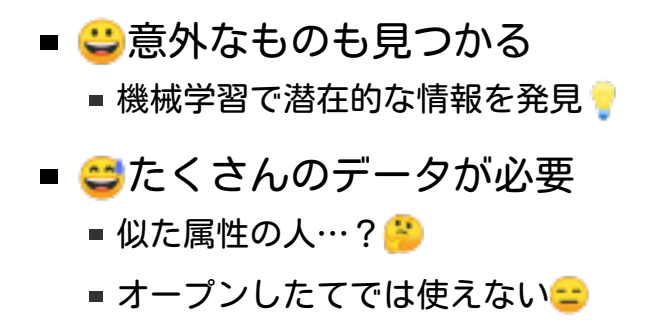

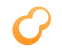

## 似た内容の記事

**■ こ**すぐに使える ■全文検索を使える! ■ <mark>コ</mark>メンテナンスいらず ■ データを更新したら自動で同期 ■ ●精度・網羅性はまぁまぁ ■ 十分使えるレベル

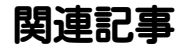

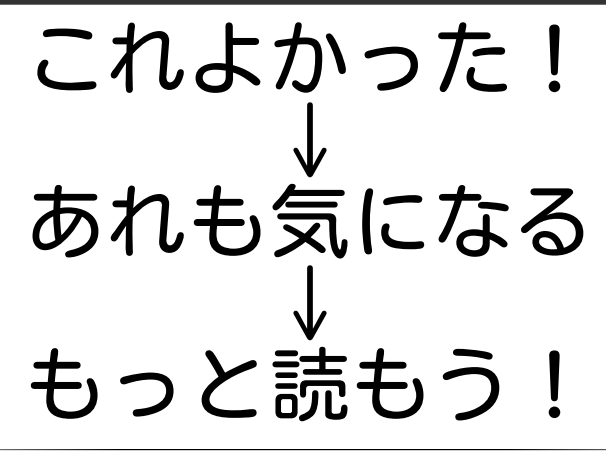

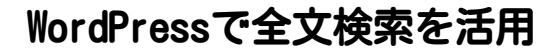

## ■ サイト内回遊率<mark>uPI</mark>

- 潜在的にマッチする記事を掘り出す
- ポイント●
	- 検索の手間を減らす
	- 明示的な検索アクションをなくす

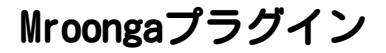

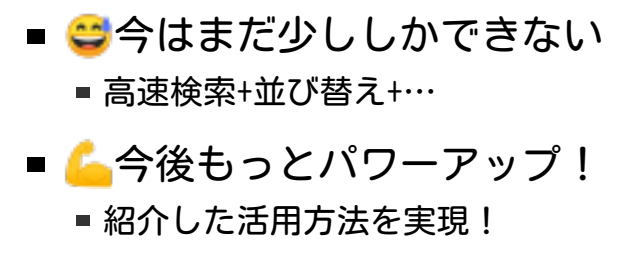

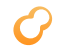

使ってみよう!

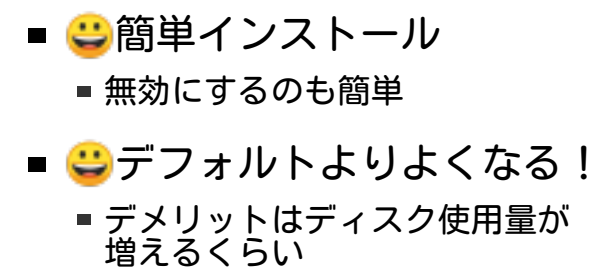

使ったら…

# フィードバック してね!

フィードバック?

# よいことも 悪いことも

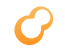

よいこと

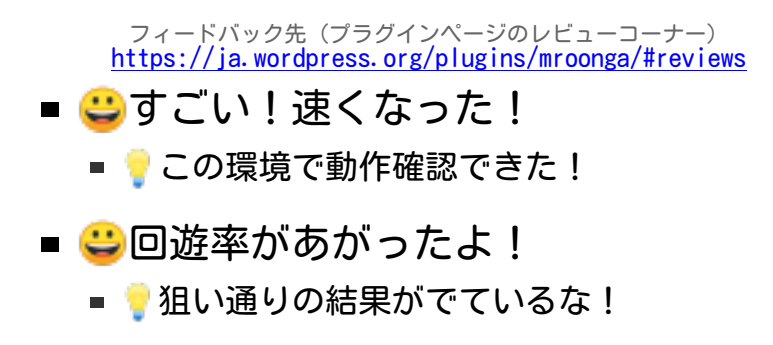

なにがうまくいっているのかわかるのでうれしい!

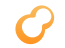

悪いこと

フィードバック先(プラグインページのサポートフォーラム) <https://wordpress.org/support/plugin/mroonga> インストールが失敗する… こんなケースがあるのか!直そう! 思ったより遅い… このデータのときでも速くしよう!

よくするきっかけになるのでうれしい!

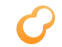

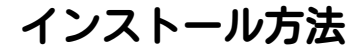

## # kusanagi addon install mroonga

普通のWordPressのプラグインのインストール方法でもOK

サポートサービス紹介

- 導入支援 (設計支援・性能検証・移行支援・…)
- 運用支援 (障害対応・チューニング支援・…)
- 問い合わせ先:

<https://www.clear-code.com/contact/?type=groonga>

プライム・ストラテジーさんと KUSANAGI+MroongaサポートもOK!